## **Edição de Vídeos**

Usando Shotcut. software gratuito, open source, fácil de usar e popular

*Obs.: para visualizar bem a janela do Shotcut eu uso a resolução de 1920x1080*

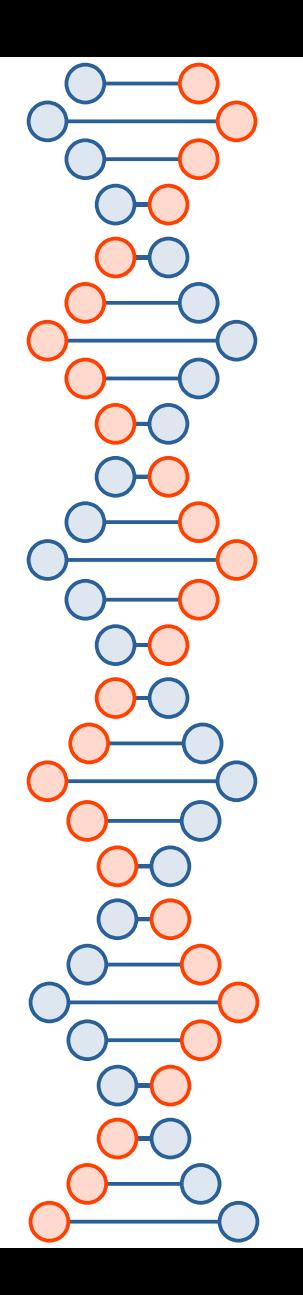

Instalação Projeto Arquivos Layouts Pré-visualização Edição de vídeos Filtros Exportar vídeo

#### **Shotcut**

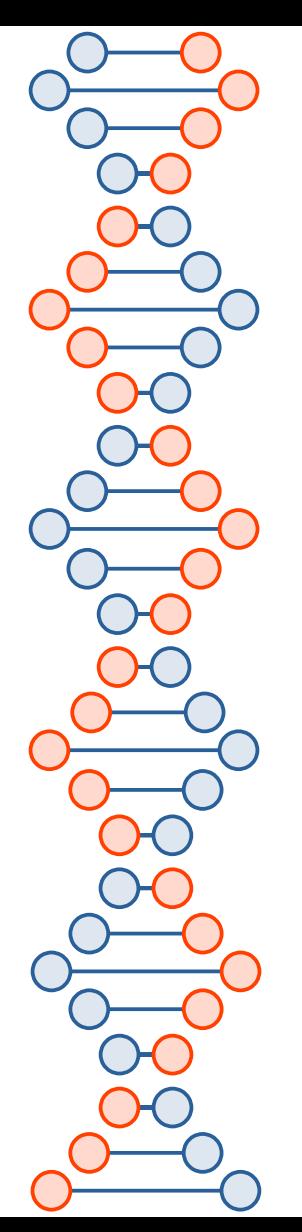

# **Instalação**

#### **No Windows 11 ou Linux Debian 12.5**

● **<https://shotcut.org/download/>**

● **Também suporta mac**

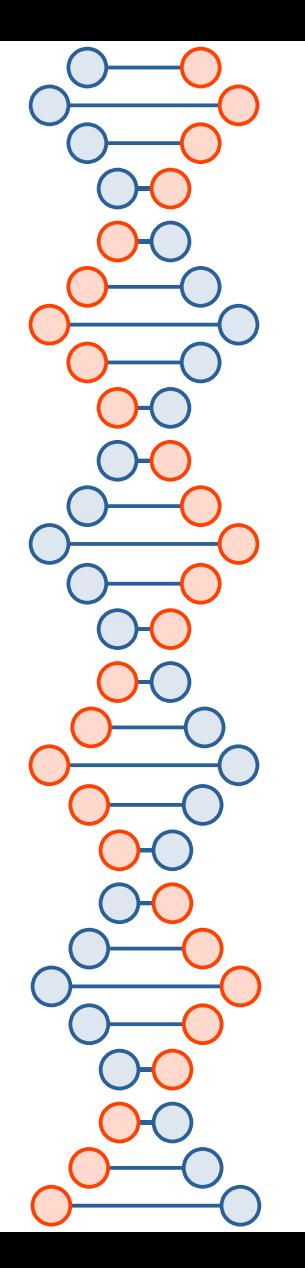

#### **Projeto**

- Pasta do projeto (global)
- Nome do projeto
- Modo de vídeo Automático
- $\bullet$ Iniciar

Obs: criará uma pasta com o nome do projeto

Inserir vídeo/áudio clicando em Abrir Arquivo

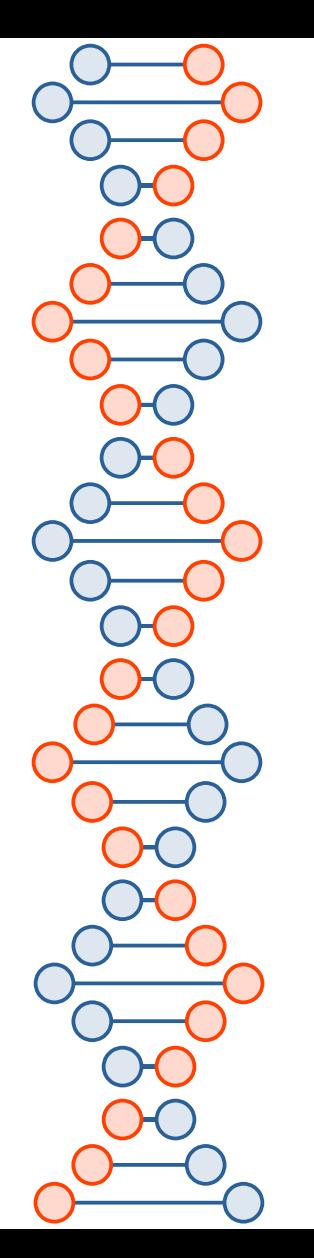

#### **Layouts**

O Shotcut vem com alguns layouts que permitem realçar recursos específicos:

• Veja acima e à direita na janela principal do Shotcut

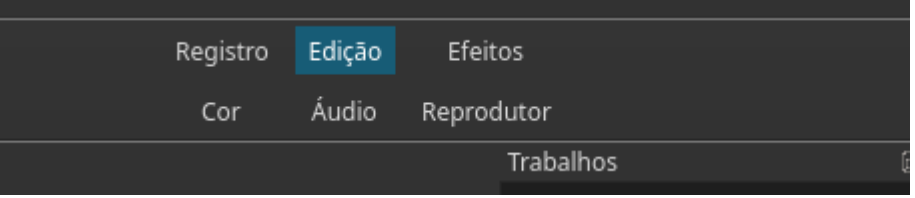

• Cada um destes layouts irá destacar seus respectivos recursos

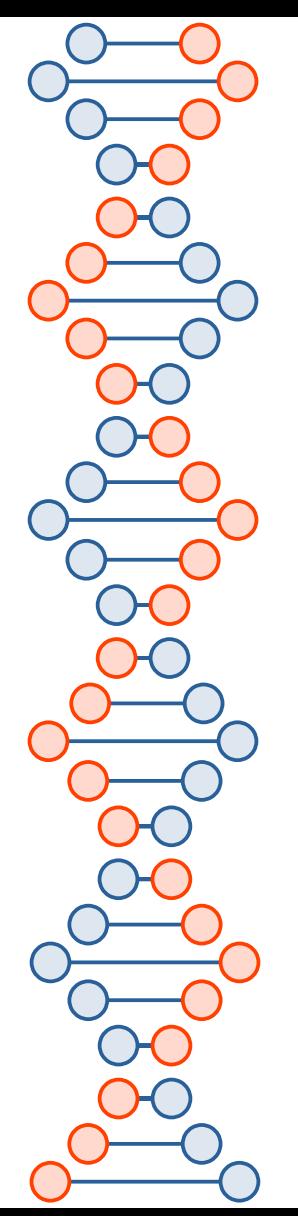

### **Edição de vídeo**

- Após criar o projeto (mantenha um backup do vídeo a ser editado)
- Clicar em Abrir Arquivo e inserir um vídeo a ser editado
- $\cdot$  Na Linha do tempo abaixo clicar no botão +
- $\cdot$  Para facilitar clicar no botão de + zoom
- Podemos cortar a parte inicial, a parte final ou no centro do vídeo

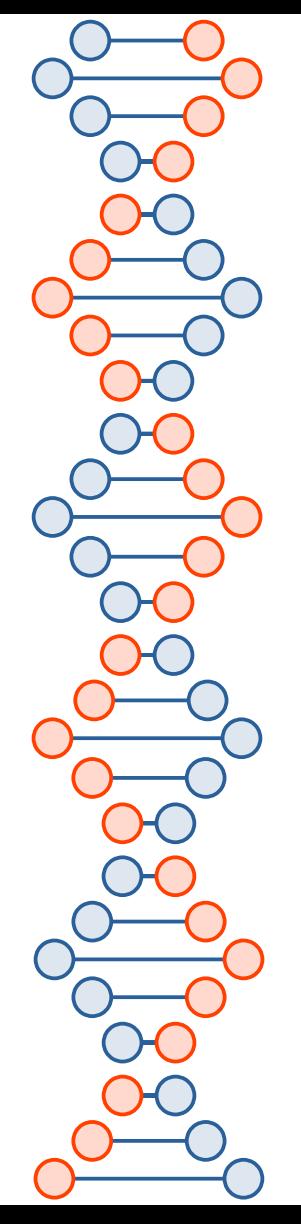

#### **Cortar no início**

- Após criar o projeto
- Clicar em Abrir Arquivo e inserir um vídeo a ser editado
- $\cdot$  Na Linha do tempo abaixo clicar no botão +
- Para facilitar clicar no botão de + zoom
- Passar o ponteiro do mouse na agulha no início do vídeo
- Quando aparecer a seta dupla clicar e arrastar até onde deseja cortar
- Clicar sobre o vídeo e arrastar para o início
- Pronto, removeu o início do vídeo

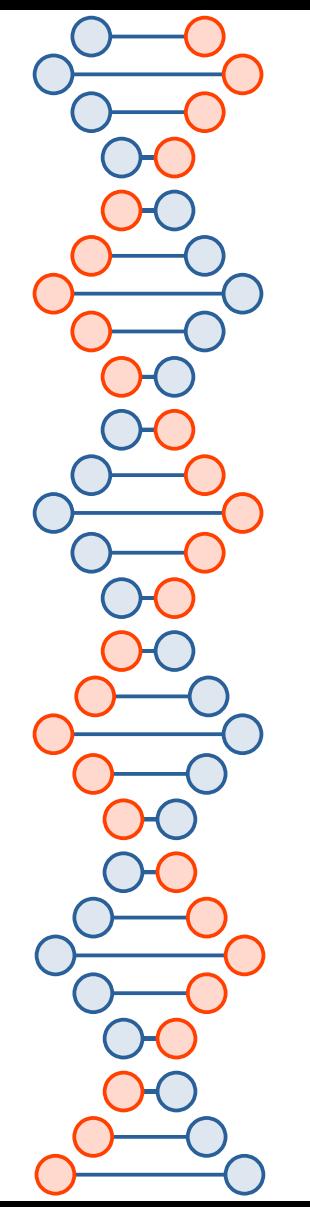

#### **Cortar no final**

- Após criar o projeto
- Clicar em Abrir Arquivo e inserir um vídeo a ser editado
- $\cdot$  Na Linha do tempo abaixo clicar no botão +
- Para facilitar clicar no botão de + zoom
- Passar o ponteiro do mouse na agulha no final do vídeo
- Quando aparecer a seta dupla clicar e arrastar até onde deseja cortar
- Pronto, removeu o final do vídeo

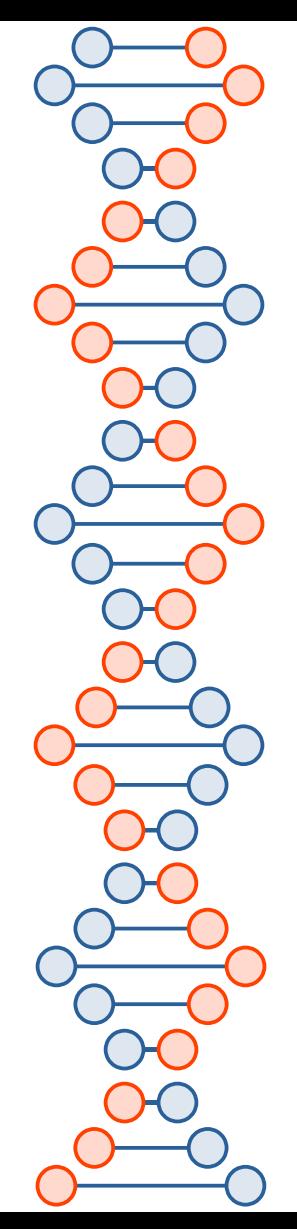

### **Cortar no meio do vídeo**

- Após criar o projeto
- Clicar em Abrir Arquivo e inserir um vídeo a ser editado
- $\cdot$  Na Linha do tempo abaixo clicar no botão +
- $\cdot$  Para facilitar clicar no botão de  $+$  zoom
- Assistir o vídeo para verificar onde deve cortar
- Clicar sobre o vídeo na linha Saída na posição inicial onde deseja cortar
- Clicar no botão Dividir na playhead ou teclar S
- Clicar novamente sobre a linha Saída na posição final onde deseja cortar
- Teclar S e clicar na região entre os dois e clicar no botão de menos e pronto, removeu a parte central do vídeo

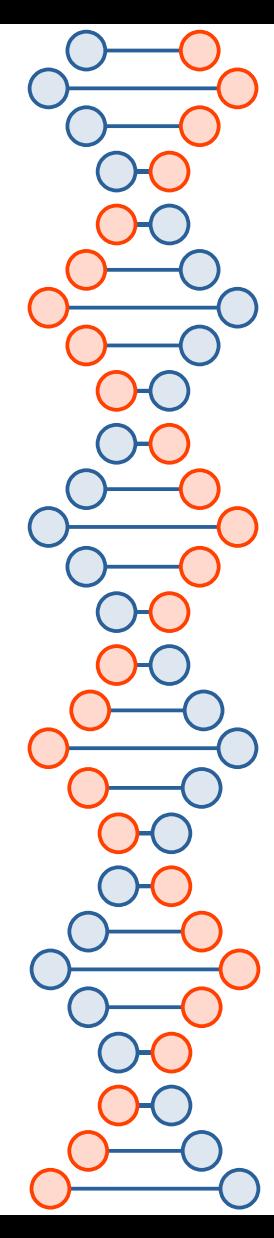

### **Alguns atalhos**

- $\cdot$  Espaço play/stop
- $\cdot$  S marcar início de corte
- X cortar seleção
- C copiar vídeo selecionado
- V colocar a agulha no local de destino e colar vídeo copiado
- B sobrescrever vídeo
- $\cdot$  Ctrl+7 desfazer
- $\cdot$  Z delete sem juntar
- $\cdot$  Ctrl++ -aumenta altura da faixa da timeline
- Ctrl+- dinibue...

●

●

- Ctrl+A seleciona todas as tracks de vídeo
- Ctrl+D desfazer a seleção
- 0 mostra o tamanho completo da timeline
- Cadeado bloqueia impedindo edição da timeline
- Pequeno autofalante remove áudio de toda a timeline
- Adicionar nova faixa de vídeo;áudio
- Menu hamburger Operações de faixa Adicionar faixa de áudio/video e mais
- Idealmente o pico do áudio deve estr entre -10 e -5 (layout de áudio)
- $\cdot$  Filtro + Ganho, ruidos, etc
- Separar áudio de um vídeo clicar no vídeo com botão direito Separar áudio e teclar X

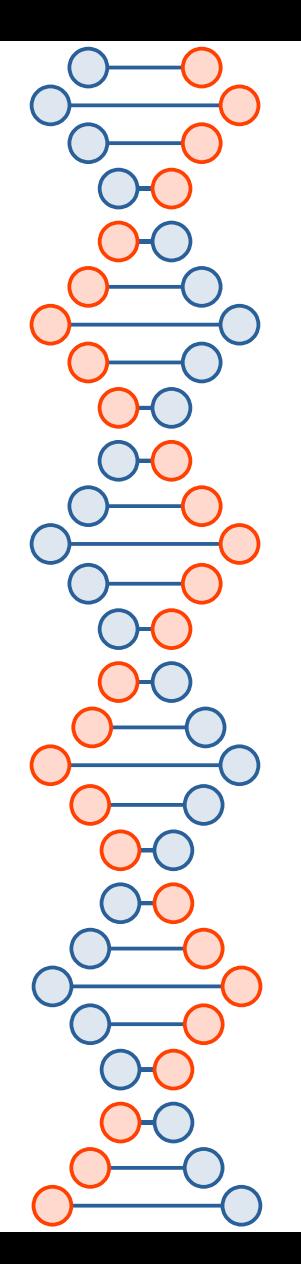

### **Observação importante**

O Shotcut é um software com muitos recursos e aqui eu foquei apenas em uma forma de editar vídeos de forma simples. Para mais detalhes veja as referências e procure mais fontes de informação sobre ele.

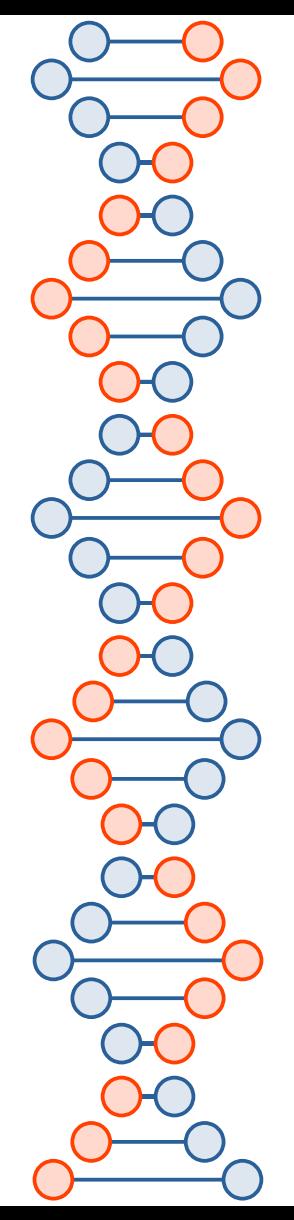

●

#### **Boas referências**

- **melhores que encontrei**
- <https://www.youtube.com/watch?v=Fa-mXTZpsEw>
- <https://www.youtube.com/watch?v=AQMCzcW13oY>
- <https://www.youtube.com/watch?v=eSRtgFWQhGQ>
- <https://www.youtube.com/watch?v=DHuWCVIVXRo>
- Como inserir legenda no Shotcut
- <https://www.youtube.com/watch?v=fX8m7XdOGHY>
- <https://www.youtube.com/watch?v=RqoYjtXm8bc>
- <https://github.com/mltframework/shotcut>
- [https://www.youtube.com/watch?v=S64Rph\\_VwH8](https://www.youtube.com/watch?v=S64Rph_VwH8)
- <https://www.youtube.com/watch?v=Xiep75ejfpg>

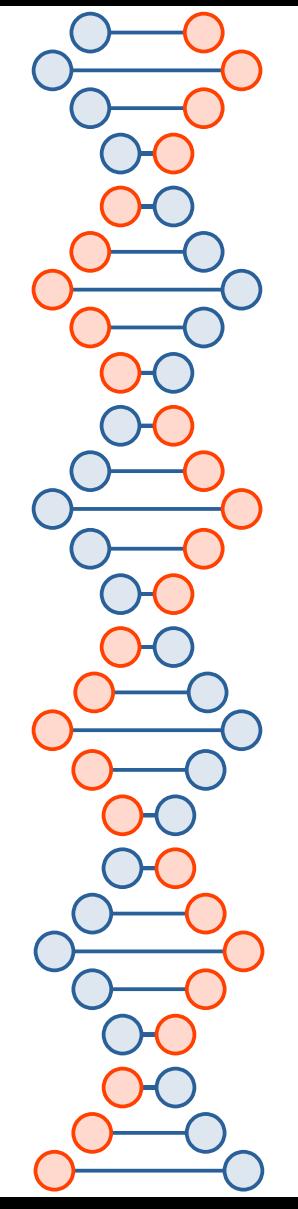

## **Outras Ferramentas**

- <https://www.youtube.com/watch?v=wclk-7ozXNA>
- <https://www.youtube.com/watch?v=8bRpozHvKi4&t=131s>
- CAPCUT: Tutorial COMPLETO pra EDITAR VÍDEOS DO ZERO no CELULAR!
- <https://www.youtube.com/watch?v=BMX9duyCu68> **Outras**
- <https://www.openshot.org/pt/>
- <https://lwks.com/>

**CapCut**

- <https://olivevideoeditor.org/>
- https://www.youtube.com/watch?v=jbLuomIMYMI